# Solución de problemas de conectividad del cliente Catalyst 9800 Flujo  $\overline{\phantom{a}}$

# Contenido

Introducción **Prerequisites** Topología Salidas genéricas para recolectar del WLC Salidas específicas de WLC para MAC@ de cliente concreto Registros avanzados de WLC y AP para MAC@ de cliente concreto Registros de WLC: Registros desde AP Lista de comandos Lista de todos los comandos de WLC Lista de todos los comandos de AP

# Introducción

Este documento describe un enfoque sistemático y una lista de comandos que se deben recolectar para resolver problemas de conectividad del cliente 9800:

## **Prerequisites**

Cisco recomienda que tenga conocimiento sobre estos temas:

Conocimientos básicos de Cisco WLC 9800 Conocimientos básicos de Cisco Wave2 o 11AX AP

### Topología

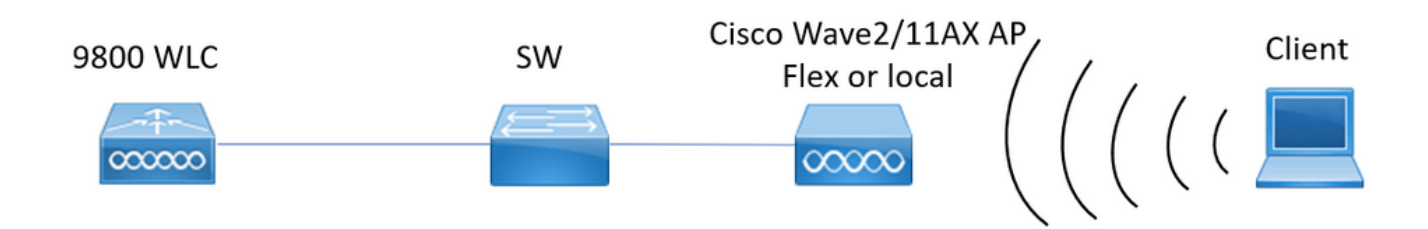

# Salidas genéricas para recolectar del WLC

0.- Habilite term exec prompt timestamps para tener referencia de tiempo para todos los

comandos.

1.- Podemos empezar a comprobar el número de clientes, la distribución de los estados del cliente y los clientes excluidos.

show wireless summary !!Número total de puntos de acceso y clientes show wireless exclusionlist !!En caso de que cualquier cliente sea visto como excluido show wireless exclusionlist client mac-address MAC@!!Para obtener más detalles sobre el cliente concreto excluido.

2.- A continuación podemos identificar a los clientes que no se encuentran en estado de ejecución. Recopile estas salidas varias veces e identifique a los clientes que no cambian de estado, que están atascados en la autenticación, el aprendizaje, ...

También podemos verificar las estadísticas y eliminaciones de un SSID concreto.

show wireless cli summary | ex \_Run\_!!Identificar la dirección MAC del cliente que no cambia de estado

show wireless stats client detail !!Verifique los contadores para ver errores y fallas globales, retransmisiones e información sobre los clientes webauth. Aquí también podemos comprobar la distribución del cliente (show wireless stats client detail | i

Autenticando|Movilidad\_\_|Aprendizaje de IP\_\_|Webauth pendiente|Ejecutar\_\_|Eliminación en curso)

show wlan name WLAN-NAME client stats !!Verifique los contadores de estadísticas del cliente por SSID para identificar si el problema se ve solamente en un SSID concreto.

3.- Verifique la asignación de direcciones IP para los clientes, busque direcciones incorrectas o aprendizaje de direcciones estáticas inesperado, vlan marcadas como sucias debido a la falta de respuesta del servidor DHCP, o paquetes descartados en SISF que está manejando DHCP/ARP

show wireless device-tracking database ip !! Verifique por IP y vea cómo ocurrió el aprendizaje de direcciones:

show wireless device-tracking database mac !! Verifique por mac y vea la vlan a la que se asigna el cliente

show wireless vlan details !!Verifique que vlan no esté marcado como "sucio" debido a fallas de DHCP

show wireless device-tracking feature drop !!Drops in SISF

4.- Verificar el estado de RF del cliente, tiempo de actividad tx/rx y reintentos para identificar clientes con RSSI defectuosos y muchos reintentos.

#### show wireless stats client summary

5.- Clasificación de los dispositivos. Identifique el tipo de clientes conectados y si hay algún problema de clasificación con algunos de los clientes. show wireless client device summary

6.- Verificar por errores predefinidos y razones inesperadas de borrado de clientes. Recopile esas salidas varias veces e identifique fallas/eliminaciones inesperadas.

### show wireless stats trace-on-failure | ex : 0

### show wireless stats client delete reason | ex \_:\_0

7.- Una vez identificadas las razones de eliminación inesperadas permite tratar de identificar cliente mac-address frente a esa razón concreta de eliminación. Resolución de problemas proactiva.

show logging profile wireless | i DELETE !!Encuentre la dirección MAC del cliente que coincida con el motivo de eliminación inesperado.

## Salidas específicas de WLC para MAC@ de cliente concreto

8.- Obtenga detalles sobre un cliente concreto: show wireless client mac MAC@ detail show wireless client mac MAC@ mobility history !!Comprobar eventos de itinerancia,... show wireless client mac MAC@ stats mobility !!Compruebe los recuentos de roaming para wncd intra/inter de clientes

9.- Verificar siempre-en-seguimiento para este cliente. Identifique los pasos que conducen al motivo de la eliminación.

show logging profile wireless start last 1 hours filter mac MAC@ to-file

bootflash:Always\_on\_tracing\_MAC@.log !! start last time se puede cambiar para que coincida cuando se ejecute el cliente.

10.- Recopile todos los detalles para el cliente usando los comandos show tech wireless para el cliente y para el plano de datos del cliente:

show tech wireless client mac-address MAC@ show tech wireless datapath client mac-address MAC@

## Registros avanzados de WLC y AP para MAC@ de cliente concreto

11.- Si con salidas anteriores no se pudo identificar la causa raíz, entonces necesitamos recopilar ra trace y capturas de paquetes del cliente para identificar la causa raíz en el siguiente evento.

### Registros de WLC:

!! Habilite el seguimiento de ra para AP usando el tiempo de monitoreo predeterminado es 1800s y aumente al máximo en caso de que no sepa cuándo ocurre la desconexión de AP. debug wireless mac <Client\_MAC> internal monitor-time 208.597.8494 !!Uso de MAC de radio AP para capturar seguimientos con nivel detallado desde WLC. El establecimiento del tiempo nos permite activar seguimientos de hasta 24 días !!Reproducir

no debug wireless mac <Client\_MAC> internal monitor-time 2085978494

!!WLC genera un archivo ra\_trace con Client\_info, comando para verificar si se ha generado un archivo ra\_trace.

#### dir bootflash: | i ra\_trace

!!Capturas incrustadas filtradas por dirección MAC del cliente en ambas direcciones y tienen un búfer circular para garantizar que obtenemos las últimas capturas en caso de que el búfer exceda los 100 M. Filtro MAC interno del cliente disponible después de 17.1 monitor capture MYCAP clear monitor capture MYCAP interface Po1 both monitor capture MYCAP buffer size 100 monitor capture MYCAP match any monitor capture MYCAP inner mac CLIENT\_MAC@

#### monitor capture MYCAP start !!Reproducir monitor capture MYCAP stop monitor capture MYCAP export flash: | tftp: | http:.../filename.pcap

### Registros desde AP

show tech !! Recopile show tech para tener todos los detalles de configuración y las estadísticas del cliente para el AP. term mon !!Básico debug client MAC@

!!La opción es utilizar la solución de problemas de cliente eficiente: [https://developer.cisco.com/docs/wireless-troubleshooting-tools/#9800-guestshelleem-scripts-](https://developer.cisco.com/docs/wireless-troubleshooting-tools/#9800-guestshelleem-scripts-9800-guestshelleem-scripts)[9800-guestshelleem-scripts](https://developer.cisco.com/docs/wireless-troubleshooting-tools/#9800-guestshelleem-scripts-9800-guestshelleem-scripts)

## Lista de comandos

### Lista de todos los comandos de WLC

```
term exec prompt timestamps
show wireless summary
show wireless exclusionlist
show wireless exclusionlist client mac-address MAC@
show wi cli summary | ex _Run_
show wireless stats client detail | i Authenticating|Mobility__|IP Learn__|Webauth
Pending|Run__|Delete-in-Progress
show wireless stats client detail
show wireless device-tracking database ip
show wireless device-tracking database mac
show wireless vlan details
show wireless device-tracking feature drop
show wireless stats client summary
show wireless client device summary
show wireless stats trace-on-failure | ex :_0
show wireless stats client delete reasons | ex : 0show logging profile wireless | i DELETE
show wireless client mac MAC@ detail
show wireless client mac MAC@ mobility history
show wireless client mac MAC@ stats mobility
show logging profile wireless start last 1 hours filter mac MAC@ to-file
bootflash:Always_on_tracing_MAC@.log
show tech wireless client mac-address MAC@
show tech wireless datapath client mac-address MAC@
debug wireless mac <Client_MAC> internal monitor-time 2085978494
```
### Lista de todos los comandos de AP

show tech term mon debug client MAC@

#### Acerca de esta traducción

Cisco ha traducido este documento combinando la traducción automática y los recursos humanos a fin de ofrecer a nuestros usuarios en todo el mundo contenido en su propio idioma.

Tenga en cuenta que incluso la mejor traducción automática podría no ser tan precisa como la proporcionada por un traductor profesional.

Cisco Systems, Inc. no asume ninguna responsabilidad por la precisión de estas traducciones y recomienda remitirse siempre al documento original escrito en inglés (insertar vínculo URL).